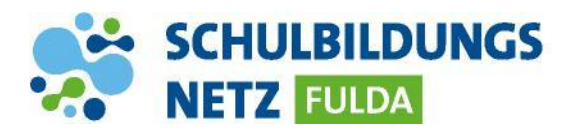

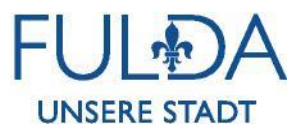

**ANLEITUNG**

## **USB-Stick mit Igel verbinden**

**Die Schüler- und Lehrerschaft können an Arbeitsplätzen mit einem Thin-Client ihre eigenen USB-Sticks anschließen. Dabei ist darauf zu achten, dass der Stick im Dateiformat FAT oder FAT32 formatiert wurde. NTFS als Dateisystem wird nicht erkannt.**

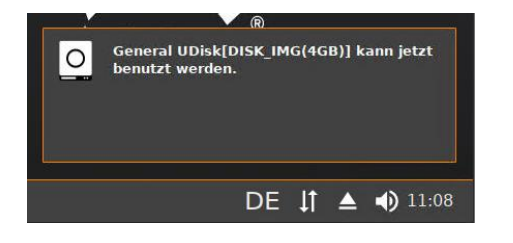

- **1** Nach dem Anschließen erscheint eine kurze Meldung, anschließend kann über den Dateiexplorer auf den USB-Stick zugegriffen werden.
- **2** Bei der angezeigten Meldung das Häkchen für "Do not ask me again for this virtual desktop" setzten und "-> Read/write access" auswählen.
- **3** Nun kann auf die auf dem USB-Stick befindlichen Dateien zugegriffen werden.

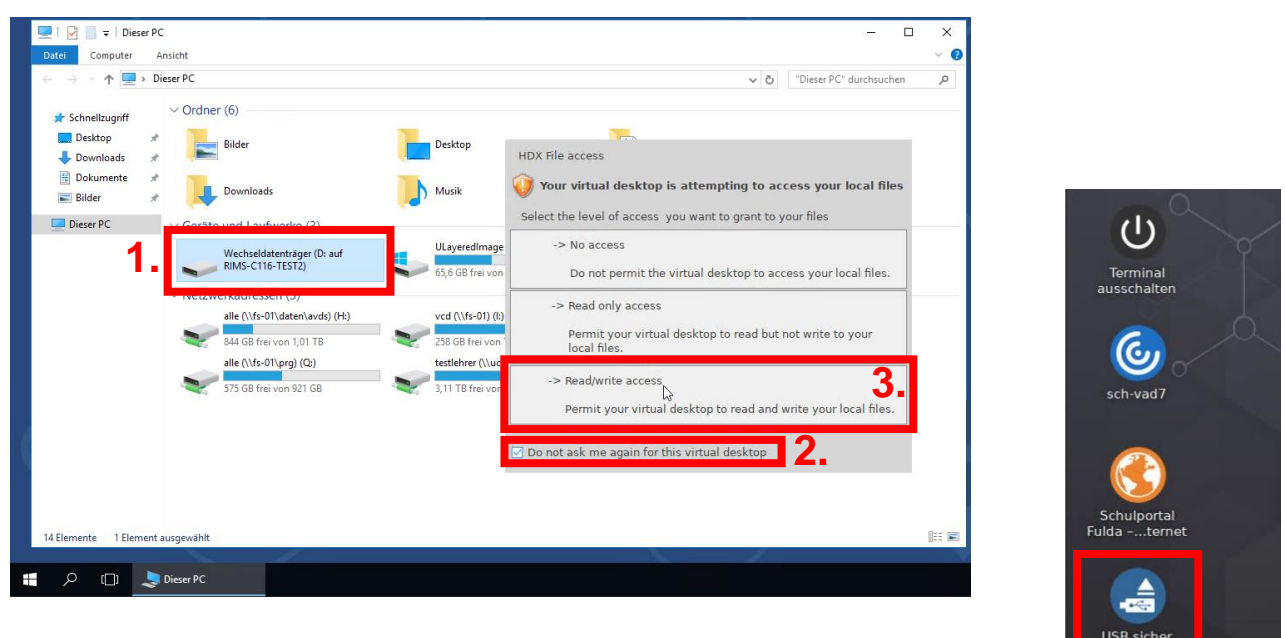

**4** Um den USB-Stick sicher zu entfernen, **nach erfolgter Benutzer-Abmeldung** auf dem Desktop "USB sicher entfernen" anklicken.